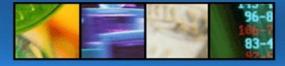

CA Platinum Quick Reference Version 5.12 AC page 1

TSO RSPMAIN or via menu Start

## 1 GLOBAL COMMANDS

ACM Display status of ACM

**ALTER** Jump to RC/Update to alter an object **BIND** Access the Plan Analyzer to bind plans **BINDPACK** Access the Plan Analyzer to bind packages

Access the Batch Processor facility RP **BROWSE** Jump to RC/Update to browse a table **COMPress** Jump to Data Compressor

COPY Jump to RC/Update to copy a table Jump to RC/Secure to copy authorizations **COPYAUTH** CPU Display IDs for the current processors CREATE Jump to RC/Update to create an object Jump to the DB2 command processor DB2C

**DETECTOR** Jump to DETECTOR

Jump to RC/Update to drop an object DROP **EDIT** Jump to RC/Update to edit a table **FBROWSE** Jump to RC/Update to browse a table Jump to RC/Update to edit a table **FFDIT FILEs** List allocated files via Allocation manager **FIXES** List fixes applied to this release of products **FREEPACK** Access the Plan Analyzer to free packages Access the Plan Analyzer to free plans **FREEPLAN GLBLDEF** Access GLOBAL DEFAULTS administration Jump to RC/Secure for GRANT services **GRANT** Jump to the Interactive SQL processor ISOL LISTDB2 Jump to DETECTOR DB2 SSID display

MIGrator Jump to RC/Migrator

LISTTHD

MOVE Jump to Dataset Facility to move DB2 datasets **PASSWORD** Display Passwords and their expiration date

JUMP to DETECTOR Active Threads display

**PCATU** Jump to the Catalog Update Facility PDA Jump to the Database Analyzer **PDISP** Jump to the Page Display Facility

PDN Jump to Data Navigator PDT Jump to DETECTOR **PGF** Jump to Governor Facility PIR Jump to the InforRefiner for DB2 **PKG** Jump to Package/It

PLA Jump to Log Analyzer

POA Jump to the Dependency Analyzer PPA Jump to the Plan Analyzer **PQA** Jump to Query Analyzer PQO Jump to Object Administrator **PQT** Jump to the Object Tracker PRA Jump to the Recovery Analyzer PRI Jump to the RI Manager **PSTATS** Jump to view PDA statistics PUT Jump to the Utilities

**PXF** Jump to the Execution Facility

Access the Plan Analyzer to explain plans QE

QMigrate Access RC/Migrator to perform Quick

Migrations

QQF Jump to Compile/QQF QUery Jump to RC/Query **RCM** Jump to RC/Migrator Jump to RC/Query **RCQ** Jump to RC/Secure RCS Jump to RC/Update **RCU** 

**REBIND** Access the Plan Analyzer to rebind plans **REBINDPACK** Access the Plan Analyzer to rebind packages Jump to RC/Secure for REVOKE services **REVOKE** 

Jump to RC/Secure **SECure** Set current SQLID SFT

SHOWDEFS Show Active Global Defaults for User and SSID

**SHOWSSID** Show Current SSID **SQLID** Display current SQLID

**SQLTRACE** Jump to DETECTOR SQLTRACE facility

Jump to Space Calculator SSC

STATUS Display status of parmlib processing **TEMPLATE** Jump to RC/Update to template an object

**UPDate** Jump to RC/Update UTIL Jump to the Utility Manager **VERsion** Display version of products **VIEWER** Jump to Viewer for DB2

## 2 SCROLLABLE PANEL SPECIFIC COMMANDS

**EXclude** Exclude a column from a scrollable list SHow Show a previously excluded column Find Find a character string in scrollable data

Repeat the last find command **RFind** FReeze Freeze a column in a scrollable list **UNfreeze** Release a previously frozen column MEIt Release all previously frozen columns

ScrollB Set the left/right scrolling mode to byte scrolling

ScrollC Set the left/right scrolling mode to column

scrolling

Sort a scrollable list SOrt **OPrint** Print the current report **PPrint** Print the current screen **QFILE** Write the current report to a file **PFILE** Write the current screen to a file

## 3 PRODUCT PANEL SPECIFIC **COMMANDS**

BR Invoke batch reporting facility

Set view level for object dependency reports **VLVL** Apply Def Apply user defaults to the tablespace definition Compare Display original & current defintitons of an

object

Header Switch the display of the panel header on or off PrimeKey Display the Primary Key column information

BP32K Change the default buffer pool to BP32K BP4K Change the default buffer pool to BP4K

# 4 RC/Query commands

**PROFile** Display profile panel Enter RC/Query tutorial **TUtorial** 

**ACMON Enable Alternate Catalog Mapping ACMOFF** Disable Alternate Catalog Mapping

#### 4.1 RC/Migrator commands

**PROFile** Display RC/Migrator Profile Panel **DEFaults** Display DB2 object creation defaults INFO Display RC/Migrator author Info **APPLYicl** Import an ICL Dataset to this subsystem

Import an ICL Dataset to this subsystem IMPICI

## 4.2 RC/Update commands

**DEFaults** Display DB2 object creation defaults **PDSunId** Unload subsys info to a PDS for use by

RC/Alter

**PROFile** Display the RC/Update profile panel

## 4.3 DB Analyzer commands

**ESTATS** Display last online statistics collection

### 4.4 Recovery Analyzer commands

MAIN Return to the Recovery Analyzer Main Menu **EXIT** EXIT the Recovery Analyzer product **CANcel** Cancel current function, return to previous

**PROFile** Display Recovery Analyzer Profile Panel

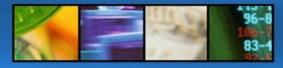

CA Platinum Quick Reference Version 5.12 AC page 2

#### 4.5 Plan Analyzer commands

ACMOFF Disable Alternate Catalog Mapping ACMON Enable Alternate Catalog Mapping

ADDPACK Display Plan Analyzer BIND PACKAGE options

ADDPLAN Display Plan Analyzer BIND PLAN options

panel

CANCEL Cancel current function, return to previous

screen

EXIT EXIT the Plan Analyzer product
INFO Display Plan Analyzer author Info
MAIN Return to the Plan Analyzer Main Menu
MODE Change Plan Analyzer Batch Processor Mode
PROFILE Display Plan Analyzer Profile Panel

VSAMON Enable Plan Analyzer VSAM Option
VSAMOFF Disable Plan Analyzer VSAM Option

# 5 PRODUCT SPECIFIC PRIMARY LINE COMMANDS

#### 5.1 RC/QUERY

Query Options: T - Table SG - Storage Grp P - Plan V - View DB - Data Base CL -

Collect.

I - Index TS - Table Space PK -

Package

C - Column BP - Buffer Pool DR -

DBRM S - Synonym

A - Alias U - User RI - Referential SY -System

Integrity VC - VSAM

Catalog

Query List: **D**=Detail, **L**=List, **T**=Table, **P**=Plan,

PK=Package, V=View, I=Index, TS=Tablespace, S=Synonym, A=Alias, C=Column, UC=Unique Column,

PA=Plan Auth, KA=Package Auth, DS=Status, RI=Referential Integrity, O=Object Dependency,

U=User, UA=User Auth, UL=User List,

**DI**=Drop Impact, **LC**=LISTCAT **DDL**=Create DDL Stmt

#### 5.2 RC/MIGRATOR

## **5.2.1 Strategy Line Commands:**

- A Perform Analysis upon existing strategy.
- C Create new strategy. Only valid on the first row.
- D Delete an existing strategy.
- G Perform Group Migration Analysis. (Only valid if TYPE = M)
- I Perform ICL analysis upon an existing strategy. (Not valid if TYPE = M)
- L Toggle dataset LIST mode for this specific strategy.
- M Perform a Move analysis on this strategy. (Migration type only)
- T Template an existing strategy to create a new one.
- U Update an existing strategy.
- X Enter eXecution display with specified strategy.
- Ü List comments tagged to all RC/M managed analysis output.

#### **5.2.2 Output Dataset Line Commands:**

- A Analyze the strategy with the same options used for this dataset.
  - (Not Applicable to ICL datasets.)
- B Browse the named dataset.

- C Submit the named dataset to the Syntax Checker.
- D Delete tie between analysis dataset and strategy. (Doesn't delete PDS.)
- E Edit the named dataset.
- G View the Global Changes associated with the dataset.
- M Perform a Move analysis using previous move analysis options.
- O View analysis Options associated with analysis row.
- P Protect analysis row from explicit or implicit delete requests.
- R Submit the associated Recovery dataset for execution.
- S Submit the named dataset for Batch Processor execution.
- U Update the QUICK MIGRATION type strategy. (Q type strategies only)
- X Enter eXecution display with this dataset.
- Z Submit the associated recovery analysis output DDL to the syntax checker.
- Ü List the comment tagged to the RC/M-managed analysis output.

### **5.2.3 Strategy Types:**

- M Migration strategy.
- A Alteration strategy.
- C Compare strategy.
- Q Quick Migration output header

## **5.2.4 BP Execution Status:**

- XI Indicates that this record was generated by a job that is currently executing, and connected to the DB2 system whose BP log is being viewed
- SC Indicates that the job that generated this record is currently executing, but is now connected and logging to a different DB2 system.
- NC Indicates that the job that generated this record completed normally
- NI Indicates that the job completed with errors.
- FC Indicates Forced Completion. This occurs when the Batch Processor encounters a .EXIT command which specifies a zero return code.
- FI Indicates that the Batch Processor encountered a .EXIT command with a non-zero return code.
- AB Indicates that the job that generated this record abended before it could update the log status to 'NI'. These items actually show up on the log with an 'XI' status.

# **5.2.5** Batch Processor Log Record Types (Column TS):

- S Batch Processor generated sync point record. Sync records are use by the Batch Processor during restart processing.
- M Batch Processor generated message record. These records are generated when the Batch Processor encounters the LOG parameter on a .MSG command.
- A Analysis record generated by the RC/Migrator analysis step.

#### 5.3 RC/UPDATE

C - Create Options: D - Drop T - Template R - Drop Recovery Objects: SG - Storage Group T - Table **DB** - Data Base I - Index TS - Table Space V - View RI - Referential S - Synonym Integrity A - Alias Table Options: B - Browse FB - Fast Browse **E** - Edit FE - Fast Edit CO - Copy DC - Data Compare

Command Syntax

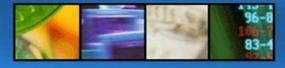

CA Platinum Quick Reference Version 5.12 AC page 3

|          | • .                                                                          |
|----------|------------------------------------------------------------------------------|
| Command  | Syntax                                                                       |
| CANCEL   | (CAN)cel                                                                     |
| CAPS     | CAPS ON <col name=""/> or CAPS OFF <col< td=""></col<>                       |
|          | name>                                                                        |
| CHANGE   | (C)HANGE <old value=""> <new value=""> <column< td=""></column<></new></old> |
|          | name>                                                                        |
| CHANGE   | (C)HANGE <old value=""> <new value=""> <column< td=""></column<></new></old> |
| ALL      | name> ALL                                                                    |
| COMMA    | COMMA ON or COMMA OFF                                                        |
| END      | END                                                                          |
| EXPLODE  | EXPLODE, place cursor on column to explode                                   |
| FIND     | (F)IND <value> <column name=""></column></value>                             |
| FREEZE   | FREEZE <column name=""></column>                                             |
| HEX      | HFX                                                                          |
| LCASE    | LCASE <column name=""></column>                                              |
| MELT     | MFI T                                                                        |
| PFILE    | (PF)ILE                                                                      |
| PPRINT   | (PP)RINT                                                                     |
| QFILE    | (QF)ILE                                                                      |
| QPRINT   | (QP)RINT                                                                     |
| RESET    | (RES)Et                                                                      |
| RCHANGE  |                                                                              |
| RFIND    | RFIND                                                                        |
| SAVE     | SAVE                                                                         |
| SET      | SET <column name=""> = new-value [where]</column>                            |
| SHOW     |                                                                              |
|          | (S)HOW                                                                       |
| SORT     | (SO)RT <col name=""/> ,A or (SO)RT <col< td=""></col<>                       |
| 001      | name>,D                                                                      |
| SQL      | SQL                                                                          |
| TRACE    | TRACE ON or TRACE OFF                                                        |
| UCASE    | UCASE <column name=""></column>                                              |
| UNFREEZE | UNFREEZE <column name=""></column>                                           |

Tabelle 1: Table EDIT und BROWSE Commands

## 5.4 Database Analyzer

#### **5.4.1 Extract Prodedures**

Line Cmds: E(xplode), U(pddate), S(ubmit), D(elete),

A(ction), L(ist), C(opy)

**Build Screen:** 

**Action Procedure Ties:** 

(E)xplode, (S)elect, (O)bject, (C)reate

**Extract Options:** Auto-Catalog Update: (N)one.

(U)pdate

Column Statistics: (I)ndex, (A)II, or (N)one

Job Generation Parms: (N)o, (U)pdate

Job Generation Parms:

Number of Jobs: 1 to 3599, or blank Number of Steps per Job: 1 to 200, or blank Jobname Mask: 1-7 characters Fill Model: default: MJUTLFIL One Job per Object:: Y, or N, or blank One Utility per Step: Y, or N, or blank One Member per Job: Y, or N, or blank

#### **5.4.2 Action Procedures:**

E(xplode), U(pdate), D(elete), L(ist Line Cmds:

Extract), C(opy)

**Action Codes:** 

AM **IDCAMS** Access Method Services

CD Check Data CK Check Index

CP **DB2 Command Processor** 

IC Image Copy MergeCopy MC Mondieu Modify

MP Msg Procedure (Plat.) PR PDA Reports (Plat.)

| PS | PDA Statistics (Plat.) |
|----|------------------------|
| QC | Quick Copy (Plat.)     |

QU Quiesce RC Recover RO Reorg

RR Report Recovery

RS Runstats

RT Report Tablespace

ST Stospace

UC Update Catalog (Plat.) UR Rapid Reorg (Plat.) US **User Application** 

## **5.4.3 Report Procedures:**

Line Cmds: E(xplode), S(ubmit), D(elete),

U(pdate), L(ist), C(opy)

#### **5.4.4 Execution Procedures:**

Line Cmds: E(xplode), U(pdate), D(elete), S(ubmit), C(opy)

## 5.5 Recovery Analyzer

#### Strategy Line Cmds:

Perform a Recovery Analysis on this Strategy

В Add/Change/Delete Batch Job Information С Copy Strategy to another DB2 Subsystem

Ċ Create a new Strategy

Delete a Strategy and all of its versions D

List all datasets for this strategy

Q Quiesce all tablespaces in the strategy

U Update a Strategy definition

## Strategy Output Line Cmds:

Browse the input records for an analysis

D Delete a version

Edit the analysis output dataset

Submit the analysis JCL for execution

Restricted Objects List Line Cmds:

Select this object for a check DB CHECK **IMCOPY** Select this object for a image copy **RECOVER** Select this object for a recover

REPCHECK Select this object for a repair check pending flag REPCOPY Select this object for a repair copy pending flag **REPRECV** Select this object for a repair rcvr pending flag **STARTRO** Select this object for a start read only

(Immediate)

**STARTRW** Select this object for a start read/write (Immediate)

Select this object for a start access force **STARTRWF** (Immed.)

**STARTUT** Select this object for a start utility only

(Immediate)

STOP Select this object for a stop (Immediate)

## 5.6 Plan Analyzer

#### Strategy (Definition and Output) Line Cmds:

List all versions for this Strategy
Update a Strategy definition (Strategy changes saved) U

В Browse a Strategy definition

Е Perform an Enhanced Explain on this Strategy

D Delete a Strategy and all of its versions Display the input records for a version

0 Display all output for a version

Select output reports to be displayed for a version

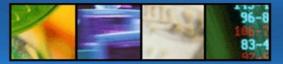

CA Platinum Quick Reference Version 5.12 AC page 4

### 6 PDA JCL and Models

## 6.1 Symbolic Variables

%CREATOR object's creator %DBNAME database nae

%INCR incremental variable 001-999

%IXNAME index name %IXSPACE indexspace name LOG (YES|NO) %LOG %PARTNO partition number

estimated REORG pages for TS's/IX's %REORGP %ROSYSxxx Cylinders required for SYSREC, SYSUT1 etc

%ROHIALLOC allocated pages %ROHIUSED used pages

%SPACENM tablespace or indexspace name

SUBSTR function %SUBSTR %SYSID DB2 subsystem ID %TBNAME table name %TSSET tablespace set

UserID submitting the job %USFRID

%UTILCD utility code

%UTILMD utility model name

%VCAT VCAT name for tablespace or indexspace

## 6.2 User Defined Variables (supplied)

%CALC expression

%DUNIT device type work datasets

%FULL FULL {YES|NO} %NEWCOPY MERGECOPY keyword %SORTNUM number of sort works device type SYSCOPY dataset **%UNIT** 

%WDATE expiration date for MODIFY utility

#### 6.3 Logic

Conditional #IF cond

lines #ELSE[IF cond] lines #ENDIF

Calculation %CALCn(expression) Substring %SUBSTR(pos,len,source)

#### 6.4 Models

MJSTATS# execute PDA procs with PDA stats

maintenance

**MJUTLFIL** filling member for empty steps/jobs (IEFBR14) **MJUTLGLH** default model member for utility history **MJPTIUT** execute Platinum Utility (e.g. FastLoad)